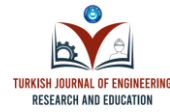

#### **ARAŞTIRMA MAKALESİ**

# Akıllı Staj Mobil Asistanı: Tasarım ve Geliştirme *Smart Internship Mobile Assistant: Design and Development*

#### **Sinem Çeliktaş<sup>1</sup> Zeynep Aktürk<sup>1</sup> Özcan Özyurt1,\***

<sup>1</sup>Karadeniz Teknik Üniversitesi, Of Teknoloji Fakültesi, Yazılım Mühendisliği, 61830, Trabzon, Türkiye.

**Geliş / Received: 11.10.2023**

**Kabul / Accepted: 01.11.2023 \*Sorumlu Yazar (Corresponding Author) Özcan Özyurt [oozyurt@ktu.edu.tr](mailto:oozyurt@ktu.edu.tr)**

**ÖZ:** Staj, mesleki eğitimde teorik bilgilerin uygulamaya dönüştürülmesini sağlayarak öğrencilerin iş dünyasına hazırlanmalarını destekleyen ve onların mesleki becerilerin gelişimine katkı sağlayan önemli bir deneyimdir. Öğrenciler, kendi ilgi alanlarına, becerilerine ve yaşam koşullarına uygun, kendilerini mesleki anlamda geliştirebilecekleri staj yerlerini bulma konusunda birçok uygulamadan yararlanmaktadır. Ancak günümüzde var olan uygulamalar bu konuda yardımcı olsa da istenilen niteliklere uygunluk ve etkileşim açısından yetersizdir. Bu çalışmada kullanıcıların kendilerine ait bilgileri, istedikleri nitelikleri girebileceği ve kullanıcılara sisteme girdikleri verilere uygun staj yeri veya stajyer adayı önerilerinde bulunacağı bir çizge tabanlı veri tabanına sahip akıllı ve yenilikçi uygulama geliştirilmiştir. Akıllı Staj Mobil Asistanı adı verilen bu uygulamanın amacı stajyer ve işverenlerin istediği niteliklere uygun staj yeri ve stajyer önerilerini sağlayarak staj yeri arama sürecini daha kolay ve etkili hale getirmektir. Akıllı Staj Mobil Asistanı uygulaması basit bir ara yüz ve etkin bir öneri sistemi içermektedir. Kullanıcı uygulamaya kayıt olurken kişisel bilgilerinin yanında kendi ilgi, çalışma alanını ve şehir bilgisini girer. Kullanıcı ana sayfada girdiği ilgi, çalışma alanı ve şehir bilgisine uygun önerilerle karşılaşır. Akıllı Staj Mobil Asistanı uygulamasının içerisinde sağlanan kolay ara yüz ve öneri sistemi sayesinde staj yeri ve stajyer arama süreci etkili hale gelecek, staj yapacak öğrencilerin kendilerine uygun staj yeri bulması ve işverenlerin de kendilerine uygun çalışan adaylarını kazanmasına olanak sağlanacaktır.

**Anahtar Kelimeler:** Akıllı sistemler, çizge veri tabanı, mobil uygulama geliştirme, öneri sistemi, staj.

**ABSTRACT:** Internship is an important experience that supports the preparation of students for the business world by turning theoretical knowledge into practice in vocational education and contributing to the development of their professional skills. Students benefit from many applications to find internship places suitable for their interests, skills, and living conditions, where they can improve themselves professionally. However, although existing applications today are helpful in this regard, they are insufficient in terms of compliance with the desired qualities and interactions. In this study, a smart and innovative application with a graph-based database was developed, where users can enter their own information, the qualifications they want, and make recommendations for internship places or internship candidates in accordance with the data they enter into the system. The purpose of this application, called Smart Internship Mobile Assistant, is to make the internship search process easier and more effective by providing internship location and intern suggestions that meet the qualifications desired by interns and employers. The Smart Internship Mobile Assistant application includes a simple interface and an effective suggestion system. When registering for the application, the user enters his or her area of interest, work, and city information in addition to his or her personal information. The user encounters suggestions appropriate to the area of interest or work and city information entered on the home page. Thanks to the easy interface and suggestion system provided in the Smart Internship Mobile Assistant application, the internship/intern search process will become effective, allowing students to find a suitable internship place for them and employers to find suitable employee candidates.

**Keywords:** Systems, graph database, mobile application development, recommendation system, internship.

# **1. GİRİŞ**

Staj, bir mesleğe sahip olacak kimsenin mesleki bilgi ve deneyimini artırmak amacıyla belirli bir kurumda çalışarak geçirdiği öğrenme süreci olarak tanımlanmaktadır. Stajını nitelikli bir kurumda yapan ve başarılı bir şekilde tamamlayan bir öğrenci, bunun bir sonucu olarak hedeflediği kariyer başarısına da ulaşabilmektedir [1].

Staj süreci öğrencilere birçok yönden fayda sağlamaktadır. Meslek hakkında ayrıntılı bilgi edinmek, yapılan işin yerinde görülmesi, öğrenilen teorik bilgilerin uygulanması, öğrencilerin kendilerinde mesleki anlamda eksik ve geliştirilmesi gereken taraflarını görmesi, mesleki alanda genel bir izlenim ve çevre edinmesi bu faydalar arasında sayılabilir. Staj gören öğrenciler, staj süresince deneyim kazandıkları ve sektörü tanıdıkları için mezun olduktan sonra kariyer hedeflerini de kolaylıkla belirleyebilirler. Stajlar yoluyla elde edilen başarılar arasında öğrencilerin kariyer planlamalarındaki zorlukların azaltılması, geleceğe yönelik güven oluşturulması ve bunun iş başarısı üzerindeki etkisi yer almaktadır. Bir meslek edinmek amacıyla eğitim alan bireylerin, teorik bilgi ve uygulamalı eğitim aldıkları mevcut durum göz önüne alındığında sınırlı bir alanda ve sürede edinilen bilgilerin meslek hayatı için yeterli olmaması staj eğitimlerinin gerekliliğini gözler önüne sermektedir [2].

Staj, şirketlerin ihtiyaç duyduğu potansiyel insan kaynağının belirlenmesinde büyük bir önem arz etmektedir. Öğrencilerin iş hayatına adapte olmasını sağlarken hem bireyin yetkinliğini arttırmakta hem de işverene en iyi çalışanı seçebilme imkânı sunmaktadır. Birçok ilan ve başvuru fırsatı bulunmasına rağmen hem öğrencilerin sahip olduğu niteliklere göre kurum bulmakta zorlanması hem de kurumların uygun stajyer adaylarını bulamaması büyük bir sorun oluşturmaktadır. Öğrenciler, kendi ilgi alanlarına, becerilerine ve yaşam koşullarına uygun, kendilerini mesleki anlamda geliştirebilecekleri staj yerlerini bulma konusunda birçok uygulamadan yararlanmaktadır. Ancak günümüzde var olan uygulamalar bu konuda yardımcı olsa da istenilen niteliklere uygunluk ve etkileşim açısından yetersizdir.

Bu probleme bir çözüm olarak geliştirilen bu uygulamada Çizge (Graph) tabanlı veri tabanıyla kullanıcıların kendilerine ait bilgileri, istedikleri nitelikleri girebileceği ve kullanıcıların sisteme girdikleri verilere uygun staj yeri veya stajyer adayı önerilerinde bulunan bir öneri sistemi oluşturularak belirtilen niteliklere göre öğrenci ve kurum arasında doğru eşleşmeler sağlanacak ve çift yönlü gerçekleşecek değerlendirmelerle öğrenci ve işveren arasında etkileşim sağlanmış olacaktır. Bu çalışmanın; kullanılan çizge veri tabanı, bu veri tabanındaki verilerin eşleştirildiği öneri sistemi ve staj konusu üzerinde özelleşmiş olması yönünden benzerlerinden daha kullanışlı ve özgün olduğu görülmektedir. Çizge veri tabanları, sakladığı verilerin dinamik bir şekilde işlenmesini sağlayan sistemlerdir. Bu doğrultuda sistemde çok sayıda ilişkiye sahip olan verilerin veri tabanında saklanıp işlenmesi avantaj sağlamaktadır [3].

# **2. METOT**

Projede yazılım yaşam döngüsü adımları uygulanmıştır. Kullanılan yazılım geliştirme süreci Birleşik Süreç'tir. Birleşik Süreç (Unified Process) yinelemeli, artımlı, mimari merkezli ve kullanım senaryosuna dayalı bir geliştirme süreci olup birleşik modelleme dilini kullanır. Birleşik süreç, çeşitli sektörlerde değişen teknik ve yönetim karmaşıklığına sahip çeşitli yazılım sistemlerine uygulanabilir [4].

Projenin backend (arka yüz) tarafı Spring Boot ile frontend (ön yüz) tarafı Java ile geliştirilmiştir. Projenin özgün tarafı olan Neo4j veri tabanına bağlantı, Retrofit kütüphanesi aracılığıyla sağlanmıştır. Retrofit kütüphanesi; Square tarafından geliştirilen, API (Application Programming Interface) isteklerini daha işlevsel ve sistematik hale getirmek için kullanılan bir REST (Representational State Transfer) istemcisidir [5]. Ara yüz tasarımları Android Studio üzerinde kodlanmıştır. Android Studio Android uygulamalar geliştirmeyi sağlayan teknolojik araçların ve uygulamaların geliştirildiği entegre geliştirme ortamı olarak tanımlanmaktadır [6].

## *2.1. Ara Yüz Tasarımı*

Ara yüz, kullanıcı ile uygulama arasında etkileşimi sağlayan bileşendir. Akıllı Staj Mobil Asistanında stajyer ve işverenlerin kayıt olduğu "Kayıt Ol", giriş yaptığı "Giriş Yap", profillerini düzenledikleri "Profil Düzenle", diğer kullanıcılar ile mesajlaşabildikleri "Mesajlaşma" ve kendi belirledikleri ilgi alanlarına göre önerilerin sunulduğu "Ana sayfa" sayfaları bulunmaktadır. Bu kısımda uygulamaya ait belirtilen sayfalardan birkaçı gösterilecektir. Şekil 1'de uygulamaya ait üç ana ekranın tasarımı verilmiştir.

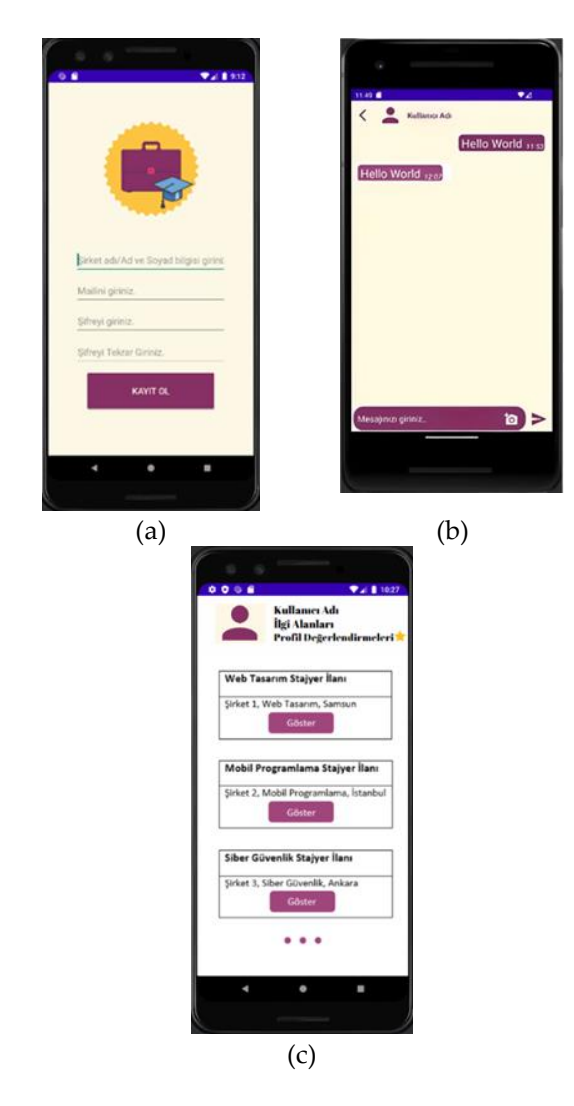

**Şekil 1:** Akıllı staj mobil asistanı ara yüz tasarımı (a) ilk ekran, (b) ikinci ekran ve (c) üçüncü ekran.

İlk ekran stajyerlerin uygulamaya kayıt olma ekranı, ikinci ekran kullanıcıların mesajlaşma ekranı, üçüncü ekran ise kullanıcılar için önerilerin gösterildiği ana sayfa ekranıdır.

#### *2.2. Veri Tabanı Tasarımı*

Akıllı Staj Mobil Asistanı projesinde çizge tabanlı Neo4j veri tabanı kullanılmıştır. Neo4j, veri yapısı düğümler ve düğümler arası ilişkileri temel alan grafiksel bir veri tabanı yönetim sistemi olarak tanımlanmaktadır. Neo4j veri tabanında yer alan düğüm kavramı veriyi, ilişki kavramı ise düğümler arasındaki bağlantıları temsil eder. Bir ilişkinin veya düğümün birden çok niteliği olabilir. Bu kısımda Akıllı Staj Mobil Asistanı projesine ait Stajyer, İşveren düğümlerinin ve bu düğümler arasındaki ilişkilerin yer aldığı Neo4j veri tabanı modeli Şekil 2'de gösterilecektir.

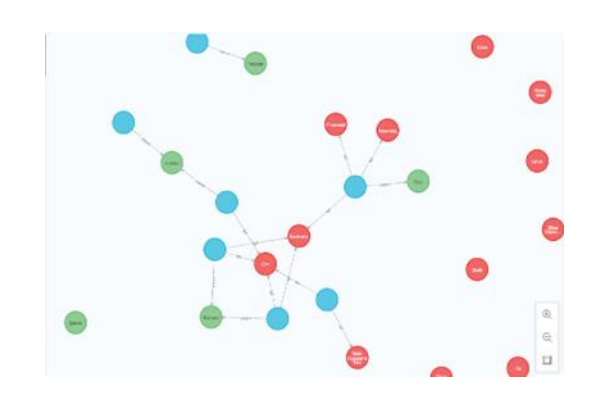

**Şekil 2:** Düğümlerin ve bu düğümler arasındaki ilişkilerin yer aldığı veri tabanı tasarımı.

#### *2.3. Mobil Ara Yüz Tasarımının Oluşturulması*

Giriş ekranında kullanıcılar, stajyer ve işverenlerin uygulamaya girişini sağlayan iki farklı butondan kendi niteliğine uygun olanı tercih ederek giriş ekranına gidebilir. Kullanıcı, eğer uygulama üzerinde bir hesabı yoksa İşveren Girişi Yap butonunun altında yer alan "Hesabınız Yok mu? Kayıt Ol" butonuna tıklayarak "Kayıt Ol" sayfasına giderek uygulamaya kayıt olabilir. Giriş ekranı Şekil 3'te gösterilmektedir.

"Giriş Yap" ekranlarında kullanıcılar, belirtilen alanlara mail ve şifrelerini girerek uygulamaya giriş yapabilirler. Kullanıcılar belirtilen alanları boş bıraktıklarında veri tabanındaki bilgilerle eşleşmeyen mail veya şifre girdiklerinde uyarı ile karşılaşırlar. Kullanıcı, veri tabanındaki bilgileriyle eşleşen mail ve şifre bilgisini girdiğinde ise "Ana sayfa" ekranına yönlendirilir. "Giriş Yap" ekranı Şekil 4'de gösterilmektedir.

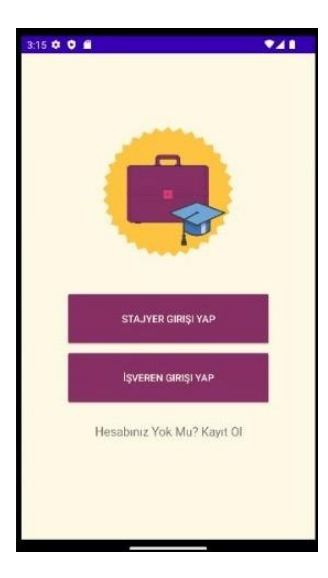

**Şekil 3:** Giriş ekranı.

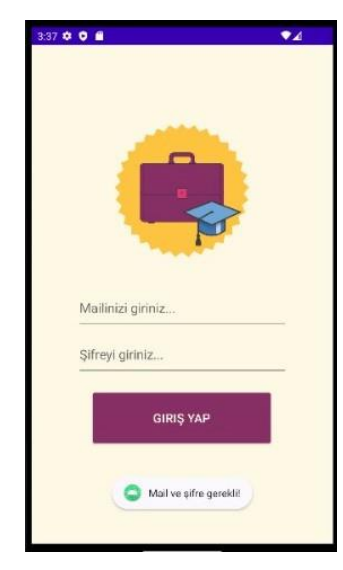

**Şekil 4:** Giriş yap ekranı.

"Kayıt Ol" ekranında kullanıcılar belirtilen alanlara kendilerine ait kullanıcı adı, mail bilgilerini ve oluşturacakları şifreleri girerler. Girilen bilgiler istenilen niteliklere uygun değilse kullanıcıya bilgilendirici uyarı mesajları döndürülür eğer girilen bilgiler istenilen niteliklere sahipse ve veri tabanına kayıt gerçekleşmişse kaydın başarılı olduğuna dair bir mesaj döndürülür ve kullanıcı "Profil Oluştur" ekranına yönlendirilir. "Kayıt Ol" ekranı Şekil 5'te gösterilmektedir.

"Profil Oluştur" ekranında kullanıcı işverene ait bir profil oluşturacaksa İşveren Profili Oluştur butonuna, stajyer olarak profil oluşturacaksa Stajyer Profili Oluştur butonuna tıklayarak yaptığı tercihe göre "Profil Düzenle" ekranına gider. Profil Oluştur ekranı Şekil 6'da gösterilmektedir.

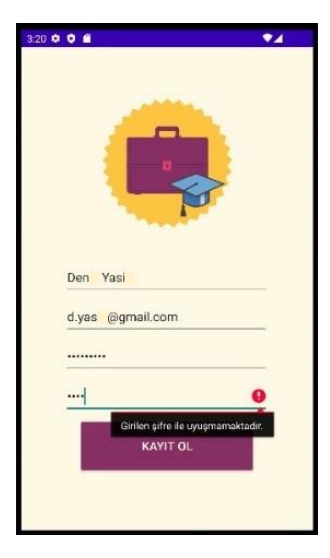

**Şekil 5:** Kayıt ol ekranı.

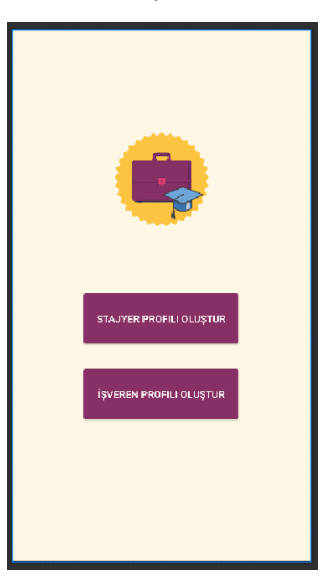

**Şekil 6:** Profil oluştur ekranı.

"Profil Kaydet" ekranında kullanıcı stajyer profili oluşturacaksa AutoCompleteTextView şeklinde oluşturulmuş alanlara şehir, okul, bölüm ve ilgi alanları bilgilerini Spinner yapısından yararlanarak da ilgili alana sınıf bilgisini girer. AutoCompleteTextView, kullanıcının girdiği karaktere bağlı olarak olası seçenekleri görerek otomatik tamamlama özelliği sunar. Kullanıcı, belirtilen düzenlemeleri yaptıktan sonra Kaydet butonuna tıklayarak kendisine ait stajyer profilini oluşturmuş olur ve uygulama tarafından "Giriş" ekranına yönlendirilir.

Kullanıcı işveren profili oluşturacaksa, AutoCompleteTextView şeklinde oluşturulmuş alanlara şehir, çalışma alanı bilgilerini, diğer alanlara da adres ve telefon bilgilerini girer.

Kullanıcı, belirtilen düzenlemeleri yaptıktan sonra Kaydet butonuna tıklayarak işveren profilini oluşturmuş olur ve uygulama tarafından "Giriş" ekranına yönlendirilir. "Profil Kaydet" ekranları Şekil 7'de gösterilmektedir.

Kullanıcı "Ana sayfa" ekranında sayfalar arası geçişin sağlandığı bir Toolbar yapısını ve öneri sisteminin sağladığı önerilerin yer aldığı Önerilenler GridView yapısını görür. GridView, verilerin bir ızgara yapısında gösterilmesini sağlayan ara yüz öğesidir. Kullanıcı Toolbar yapısından yararlanarak kendi Profil Sayfasına, Ana sayfaya ve Mesajlar kısmına geçiş yapabilirken Önerilenler GridView yapısından yararlanarak da kendi girdiği niteliklere uygun önerinin yer aldığı profile gidebilir. "Ana sayfa" ekranı Şekil 8'de gösterilmektedir.

"Profil" ekranında kullanıcı kendine ait bilgilerin olduğu TextView alanları ve "Profil Güncelle" sayfasına geçişi sağlayan butonla karşılaşır. TextView metin verilerini görüntülemek için kullanılan arayüz öğesidir. Profil bilgilerini değiştirmek için buton yardımıyla "Profil Güncelle" sayfasına geçebilir. Profil ekranı Şekil 9'da gösterilmektedir.

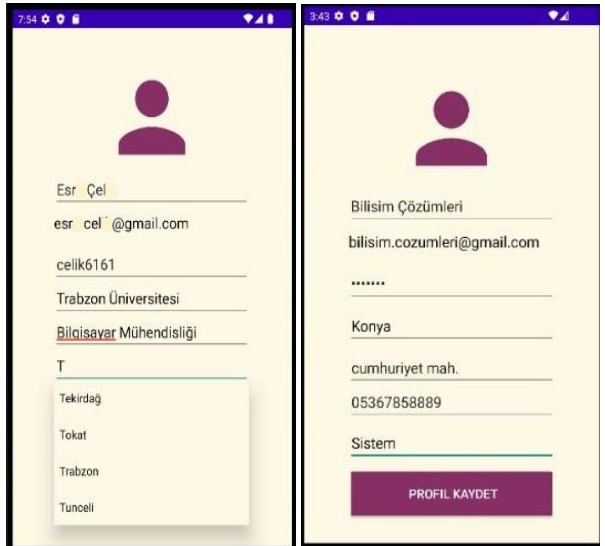

**Şekil 7:** Profil düzenle ekranları.

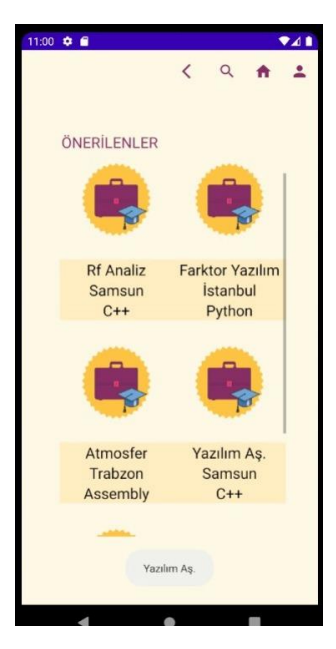

**Şekil 8:** Ana sayfa ekranı.

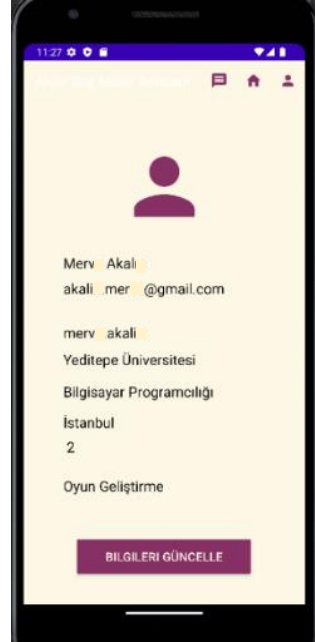

**Şekil 9**: Kullanıcı profil bilgileri ekranı.

## *2.4. Veri tabanının Oluşturulması*

Akıllı Staj Mobil Asistanı projesinde çizge tabanlı Neo4j veri tabanı kullanılmıştır. Neo4j, sorgu yöntemleri için ürettiği Cypher sorgulama dilini kullanır. Bu sorgu dili ile kolayca düğümler ve sahip oldukları ilişkiler için ekleme, silme ve güncelleme gibi işlemler yapılır [7]. Yazılan sorgular ile işverenler ve stajyerler arasındaki ilişkilerin girilen çalışma/ilgi alanı bilgisine göre kurulması, ilişkilerden yararlanılarak öneri sisteminin oluşturulması sağlanmıştır. Şekil 10' da

stajyerler ve işverenler arasındaki ilişkilerin yer aldığı veri tabanı gösterilmektedir. Pembe renk olan düğümler işverenleri, yeşil renk olan düğümler ise stajyerleri temsil etmektedir. İşverenden stajyere doğru gösterilen yapı stajyer öneri ilişkisini yani işverenin ilişkili olduğu stajyerlere bağlantısını temsil etmektedir. Stajyerden işverene doğru gösterilen işveren öneri ilişkisi ise stajyerlerin ilişkili olduğu işverenlere bağlantısını göstermektedir.

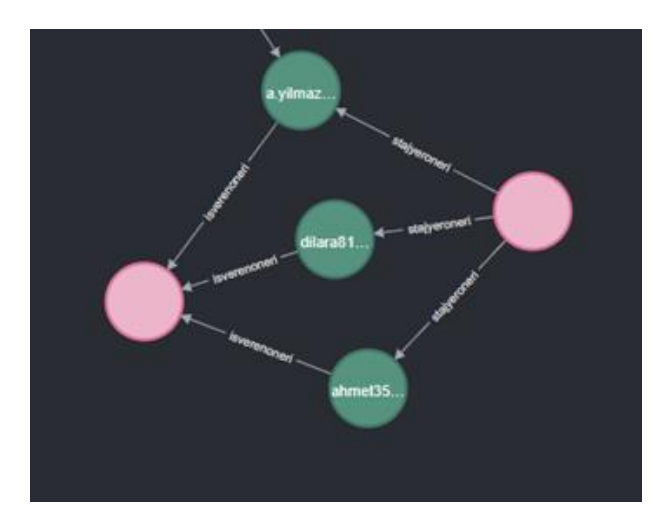

 **Şekil 10:** Düğümler arası ilişkiler.

## *2.5. Katmanlı Mimarinin Oluşturulması*

Çok katmanlı mimari geliştiriciler arasındaki uyum sağlanmaktadır. Kodların çeşitli katmanlara ayrılmasıyla yönetimin kolaylaştırılması sağlanmaktadır. Katmanlar birbirlerinden bağımsız olarak güncellenebilmektedir [8]. Katmanlı mimari, daha birçok avantajı sebebiyle projede kullanılmıştır. Eclips üzerinde yazılan katmanlı mimaride dataAccess (veri erişim) katmanında Repository (depo) 'de Cypher dili kullanılarak yazılan sorgular bulunmaktadır. Repository'de yazılan sorguların işlendiği katman business (iş) katmanıdır. Controller (denetleyici) katmanında ise PostMapping, GetMapping anatasyonları kullanarak frontend tarafından bu metotlara erişim sağlanır.

#### *2.6. Düğümler Arası İlişkilerin Oluşturulması*

Cypher, grafik teorisi kavramları temel alınarak oluşturulmuş sorgulama dilidir. Bu yapıda veriler, düğümler ve düğümler arasındaki ilişkiler olarak yapılandırılır [9]. Cypher dili kullanarak öneri sisteminin kurulabilmesi için İşveren düğümleri ve Stajyer düğümleri arasındaki isverenoneri ve stajyeroneri adlı ilişkilerin kurulması sağlanmıştır. İlişkiler işverenin profilinde girmiş olduğu çalışma alanı ile stajyerin profilinde girmiş olduğu ilgi alanı eşlenerek kurulmuştur.

## *2.7. Öneri Sisteminin Oluşturulması*

Öneri sistemleri kullanıcıya tercihleri sonucunda uygun tavsiyelerde bulunan sistemlerdir. Sistem kullanıcının istediği bilgileri bulmaya çalışmaktadır. Öneri sistemleri aynı zamanda kullanıcılara yeni bilgiler de sunmaktadır [10]. İşverenin ilişkili olduğu stajyer düğümlerinin listelenmesi ve stajyerin ilişkili olduğu İşveren düğümlerinin listelenmesi sağlanarak öneri sistemi sunulmuştur. İşverenin stajyeroneri ilişkisi ile bağlı olduğu stajyerler veri tabanından çekilerek liste formatında döndürülmüştür. Stajyerin ise isverenoneri ilişkisi ile bağlı olduğu işverenler çekilerek liste formatında döndürülmüştür.

# **3. SONUÇ VE ÖNERİLER**

Sonuç, stajyer ve işverenler arasında etkileşimin sağlandığı Akıllı Staj Mobil Asistanı uygulaması üzerinde sunulmuştur. Bu uygulama, stajyer ve işverenlerin kendi ilgi ve çalışma alanına uygun niteliklere sahip staj yeri veya stajyer bulunmasına olanak tanımaktadır. Uygulama sayesinde öğrencilerin kariyerlerinde önemli bir yere sahip olan staj sürecinin iyileştirilmesi ve stajyer ile işveren arasında etkileşimin artması sağlanacaktır. Şekil 11 ve 12'de sistemin çalışmasını gösteren örnek verilerle yapılan simülasyon ekran çıktıları verilmiştir.

Yazılan sorgu sonucunda mimari danışmanlık çalışma alanına sahip olan işverenin aynı ilgi alanına sahip stajyer önerileri Şekil 11'de gösterilmektedir.

Önerilen stajyerlerin işverenin ana sayfasında listelenmesi Şekil 12'de gösterilmektedir.

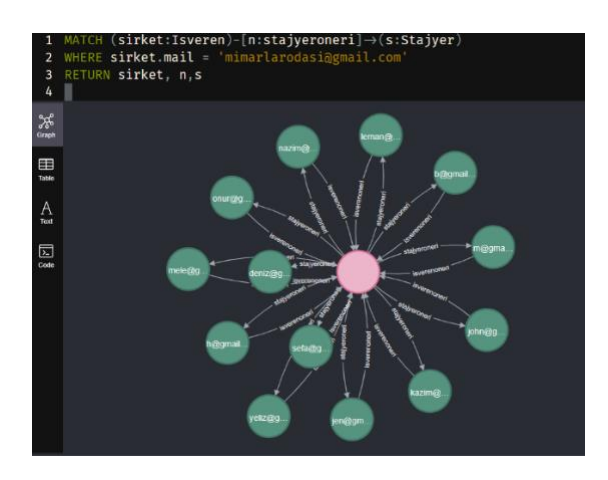

 **Şekil 11:** İşverene önerilen stajyerler.

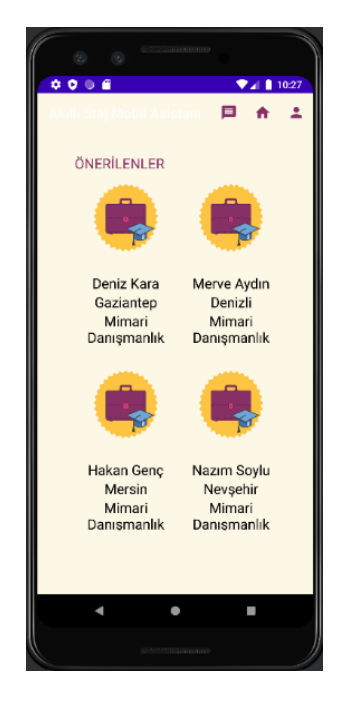

**Şekil 12:** Önerilen stajyerlerin listesi.

Bu çalışmanın sonuçlarının alana katkıları şu şekilde beklenmektedir:

- Stajyer, kendini geliştirmek istediği alana yönelik işyerlerine daha hızlı ulaşacak ve işyerleri ile etkileşimde bulunabilecektir.
- İşveren, kendi çalışma alanına uygun stajyere ulaşabilecek ve istihdam sürecini daha etkin bir şekilde yönetebilecektir.

Uygulamanın hayata geçmesi durumunda ortaya çıkabilecek riskleri belirlemek ve bu risklerle başa çıkmak için alınabilecek önlemlere de yer verilmiştir. Uygulamanın başarıya ulaşabilmesi için olası risklerin belirlenmesi, risklere karşı önlemler

alınması ve sürekli olarak iyileştirme yapılması önemlidir.

Bu riskler şu şekilde sıralanabilir:

- İşveren/Staj Yeri Yetersizliği Riski: Uygulama üzerinde yeterli sayıda işveren/staj yeri bulunmaması riski ortaya çıkabilir. Bu risk, stajyerlerin staj yeri bulması konusunda zorluk yaşamalarına neden olabilir. Bu riski önlemek için, işverenlerin uygulamaya katılımını teşvik edecek avantajlar sunulmalıdır.
- Kullanıcı Kabulü Riski: Kullanıcıların uygulamayı tercih etmemesi riski vardır. Bu riski azaltmak için kullanıcıların uygulamadan beklentilerini anlamak önemlidir. Kullanıcı geri bildirimlerini dikkate almak, kullanıcı deneyimini iyileştirmek ve uygulamanın basit ve anlaşılır bir ara yüze sahip olmasını sağlamak önemlidir.
- Teknolojik Riskler: Akıllı Staj Mobil Asistanı uygulamasının başarılı bir şekilde uygulanabilmesi için güvenilir bir teknolojik altyapıya ihtiyaç vardır. Bununla birlikte, teknik sorunlar, veri güvenliği zafiyetleri veya sistem hataları gibi teknolojik riskler ortaya çıkabilir. Yazılım güncellemeleri ve siber güvenlik önlemleri düzenli olarak uygulanmalıdır.
- Veri Güvenliği Riski: Uygulama üzerinde stajyer ve işverenlerin verileri depolanacak ve işlenecektir. Veri güvenliği ihlalleri veya veri kaybı gibi riskler ortaya çıkabilir. Bu riskleri azaltmak için güçlü veri şifreleme yöntemleri, güvenlik duvarları ve erişim kontrolü gibi önlemler alınmalı ayrıca veri yedekleme süreçleri ve felaket kurtarma planları oluşturulmalıdır.
- Rekabet ve Piyasa Riski: Benzer uygulamaların ortaya çıkması, piyasa koşullarının değişmesi ve bu nedenlere bağlı olarak rekabetin artması riski vardır. Bu durum, kullanıcıların alternatif uygulamalara yönelmelerine veya platformun rekabet gücünün azalmasına

neden olabilir. Bu riski aşmak için sürekli rekabet analizi yapmak, uygulamadaki özgün değerleri vurgulamak ve kullanıcıları uygulamalara bağlı tutacak değer teklifleri sunmak önemlidir.

Elde edilen sonuçlara dayanarak, ileriye yönelik çalışmalar için işveren ve stajyer arasındaki karşılıklı etkileşimleri daha verimli hale getirecek bir değerlendirme ve puanlama sistemi önermekteyiz. İlgi/çalışma alanlarına birden fazla veri girişi sağlanarak öneri sistemi kapsamı arttırılabilir. Bu şekilde işverenler ve stajyerler daha fazla fayda sağlayabilir.

**Yazar Katkıları:** Sinem Çeliktaş ve Zeynep Aktürk: Kavramsal çerçeve, yazılımsal ve mimarisel tasarım, uygulama geliştirme, makale yazımı, Özcan Özyurt: Kavramsal çerçeve, süreç kontrolü, makale yazımı.

**Teşekkür:** Bu çalışmada yürütülen faaliyetler, 2023 yılında TÜBİTAK 2209-A Üniversite Öğrencileri Yurt İçi Araştırma Projeleri Destek Programı kapsamında 1919B012220467 numaralı çalışma olarak TUBİTAK tarafından desteklenmiştir.

**Çıkar Çatışması:** Herhangi bir çıkar çatışması yoktur.

# **4. KAYNAKLAR**

- [1] Y. Duran, N. Dolmacı, "Ön lisans düzeyinde öğrenim gören öğrencilerin zorunlu staj uygulanmasına ilişkin görüşleri, sorunları ve çözüm önerileri: Isparta meslek yüksekokulu örneği", MAKU SOBED, cilt 9, sayı 21, sayfa 254- 267, Ekim 2017.
- [2] N. Tektaş, A. Yayla, A. Sarıkaş, Z. Polat, M. Tektaş, N. Ö. Ceviz, "Ön lisans öğrencilerinin staj uygulamalarının değerlendirilmesi: Marmara üniversitesi örneği", JRET, cilt 5, özel sayı, sayfa 310-318, Aralık 2016.
- [3] G. N. Karagöz, M. Komesli, "Çizge veri tabanı kullanılarak geliştirilen yazılım lisans yönetimi amaçlı veri görselleştirilmesi uygulaması: Biglogvis", DEU FMD, cilt 19, sayı 57, sayfa 779- 789, Eylül 2017.
- [4] Birleşik süreç (yukarı) nedir? (2023, Ekim). [Çevrimiçi]. Erişim:

[https://tr.theastrologypage.com/unified](https://tr.theastrologypage.com/unified-process)[process.](https://tr.theastrologypage.com/unified-process)

- [5] Android ile Retrofit HTTP kütüphanesi kullanımı (Eylül, 2023). [Çevrimiçi]. Erişim: [https://yazilimdersi.info/makaleler/detay/113/a](https://yazilimdersi.info/makaleler/detay/113/android-ile-retrofit-http-kutuphanesi-kullanimi) [ndroid-ile-retrofit-http-kutuphanesi-kullanimi](https://yazilimdersi.info/makaleler/detay/113/android-ile-retrofit-http-kutuphanesi-kullanimi)
- [6] Yeni Başlayanlar İçin AndroidStudio nedir? Neler yapılabilir? (Eylül, 2023). [Çevrimiçi]. Erişim: https://www.alastyr.com/blog/androidstudionedir-neler-yapilabilir/.
- [7] J. Guia, V. G. Soares, J. Bernardino, "Graph databases: Neo4j Analysis," in ICEIS 2017, Porto, Portugal, 26-29 April 2017, pp. 351-356.
- [8] Çok katmanlı mimari nedir? (Eylül, 2023). [Çevrimiçi].Erişim: https://cemelma.wordpress.com/2015/06/10/co k-katmanli-mimari-nedir/
- [9] Cypher (query language) (Ekim, 2023). [Çevrimiçi]. Erişim: https://en.wikipedia.org/wiki/Cypher\_(query\_l anguage).
- [10] Ö. Özgöbek, R. Erdur, "Öneri sistemleri ve bir uygulama alanı olarak haber öneri sistemleri", Akademik Bilişim Konferansları, Eskişehir, 4-6 Şubat 2015.